# 第1回Unity講座 ~基本構造を学んで動かそう~

情報システム学コース3年 鈴木 健斗

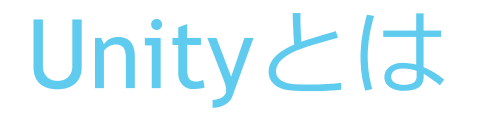

- ▶ マルチプラットフォーム対応のゲームエンジン (Windows,iOS,Android,家庭用ゲーム機等)
- ▶ 同人作品はもちろん、企業も企業用のUnityで作品を制作している ほど広く使われている

# Unityで作られた作品(同人)

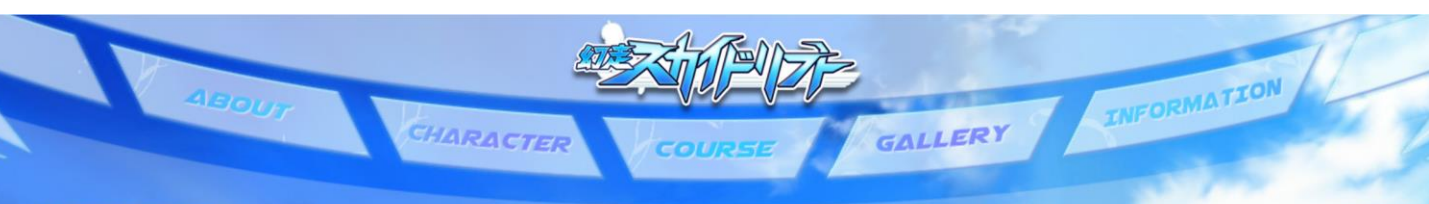

#### **SCREENSHOT**

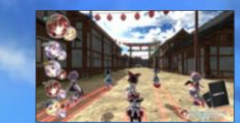

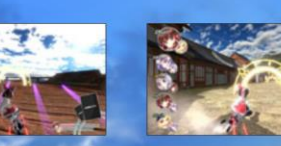

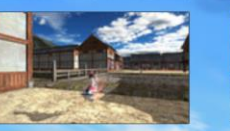

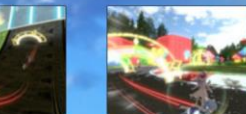

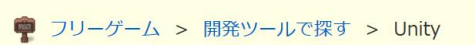

<mark>「』)</mark>おすすめフリーゲームや面白い名作の無料ゲームのランキング形式レビューサイト

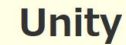

◎フリーゲーム夢現

#### フリーゲーム Unity

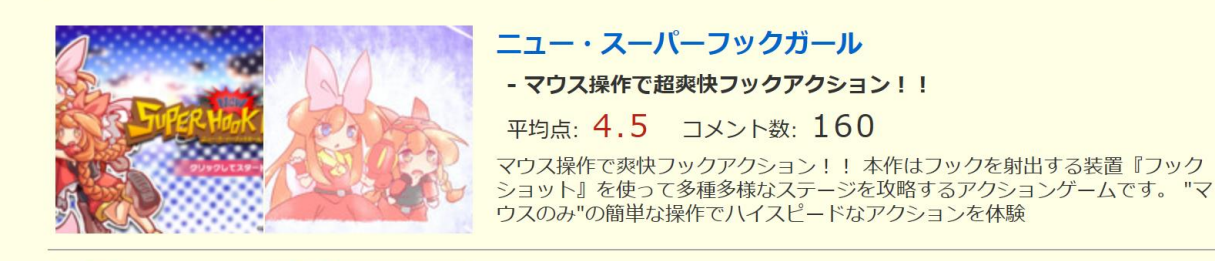

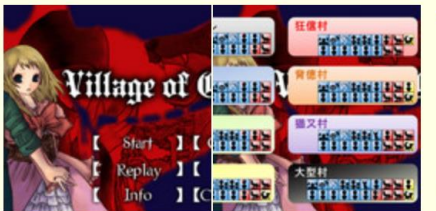

### **Village of Cyber**

- 多人数型ゲームである「汝は人狼なりや?」を一人でプレイできるゲー  $\overline{\mathbf{A}}$ 

平均点: 4.7 コメント数: 84

村の中に、昼は人の姿をした「人狼」が紛れ込みました。彼らは夜になると人を 襲撃します。村民たちは、話し合いの結果、毎日人狼と疑わしい人物を投票で決

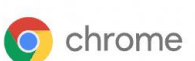

Googleのブラウザ Chromeで安全に 閲覧

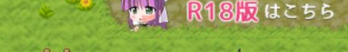

■ フリーゲーム投稿登録 ■ レビュア登録 → サインイン

スペース区切り可(ホラー脱出)

ゲーム検索

フリーゲーム夢現

スポンサーリン

# Unityで作られたゲーム(一般)

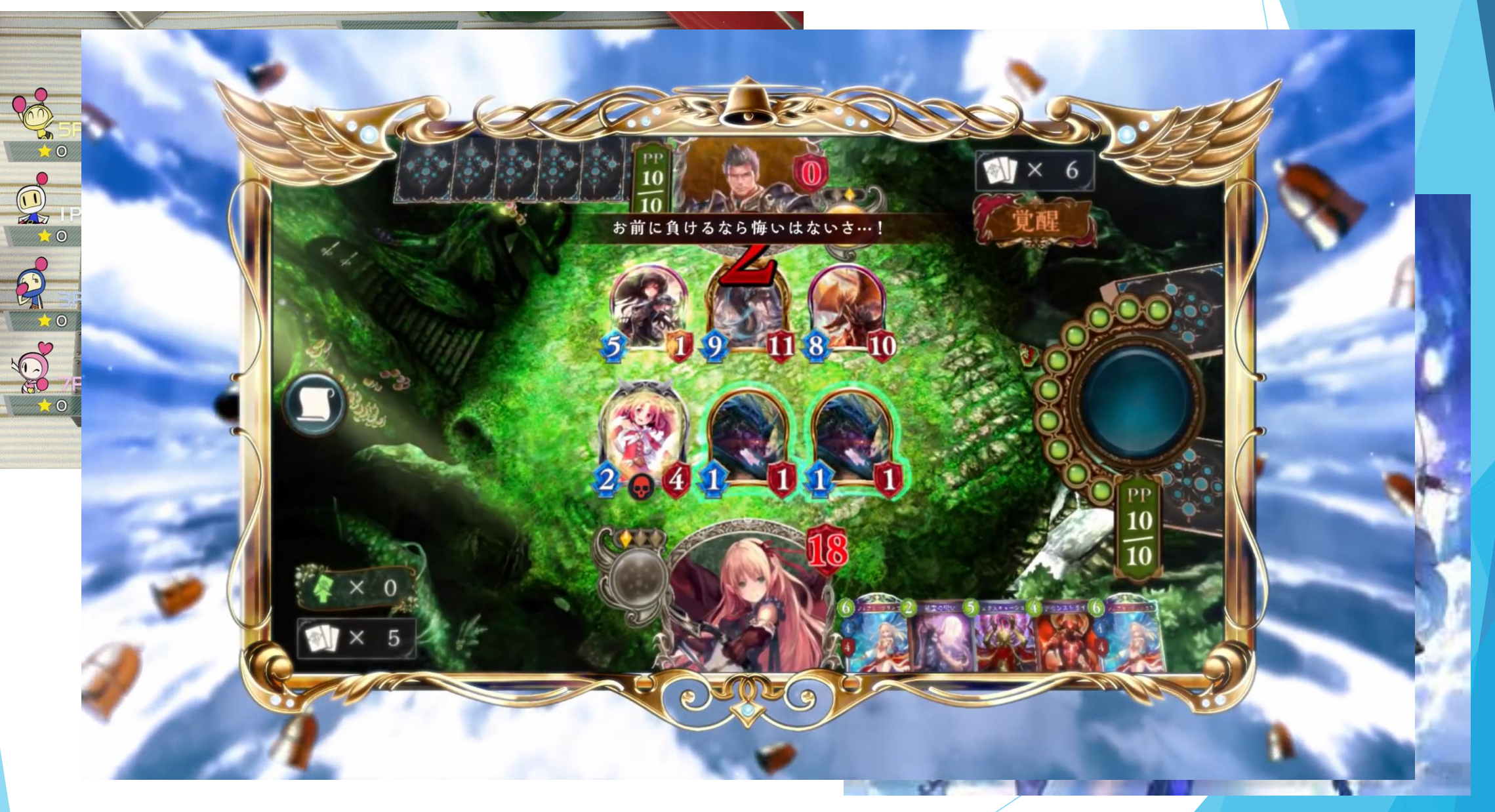

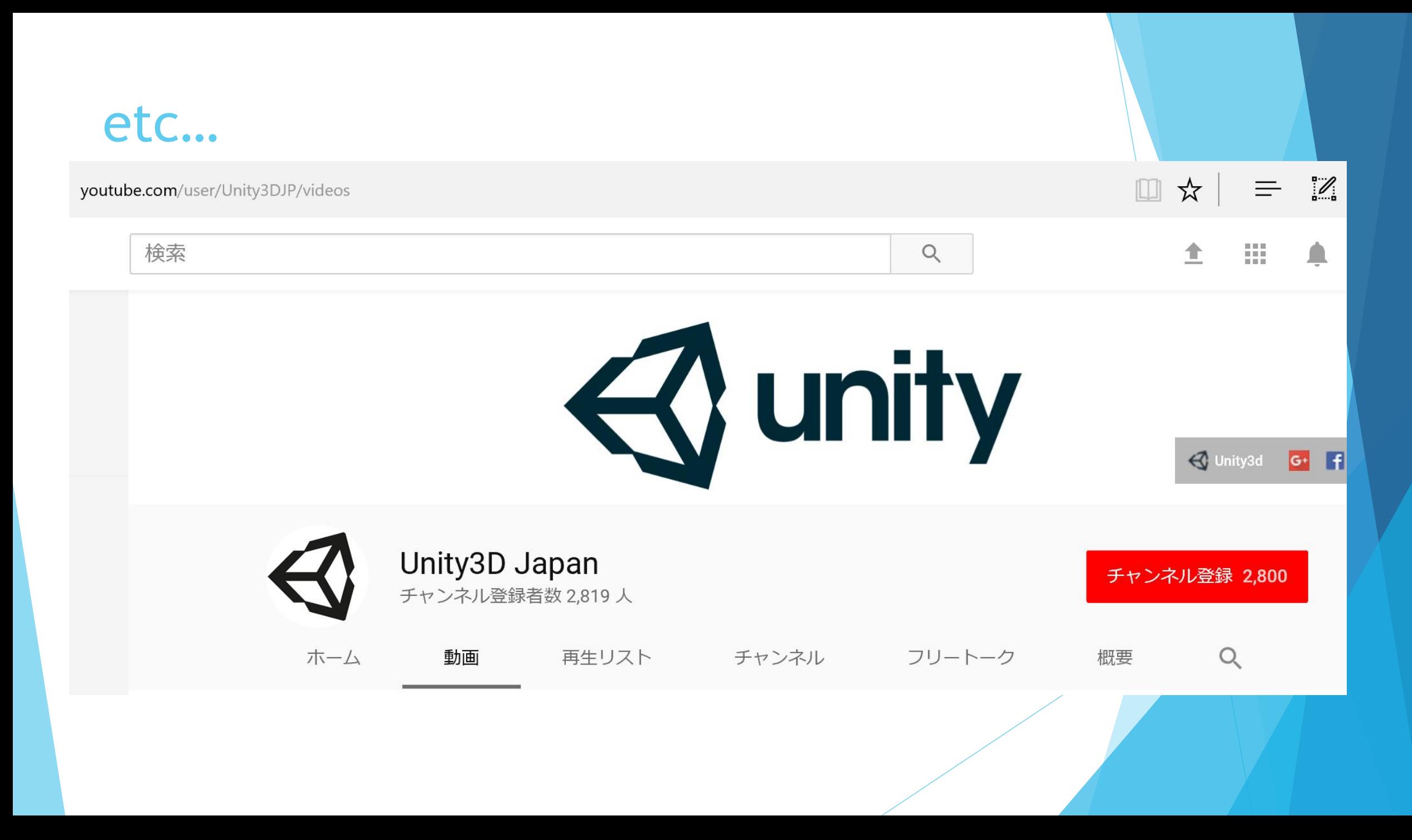

# 中身を見てみよう!!

新規プロジェクトを作ろう

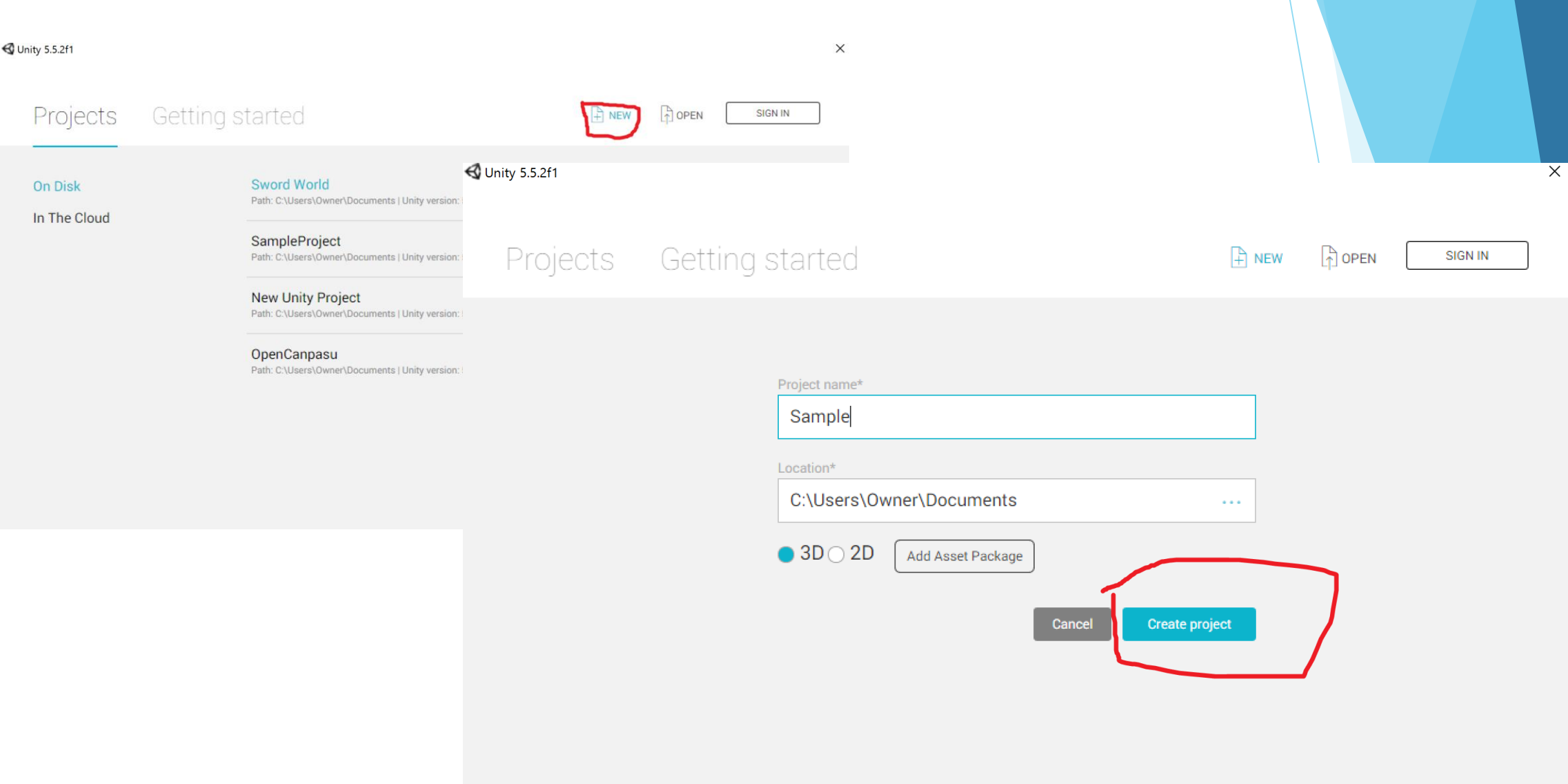

# Sceneビュー

Inity Personal - Untitled - New Unity Project 1 - PC, Mac & Linux Standalone <DX11 on DX10 GPU>

File Edit Assets GameObject Component Window Help

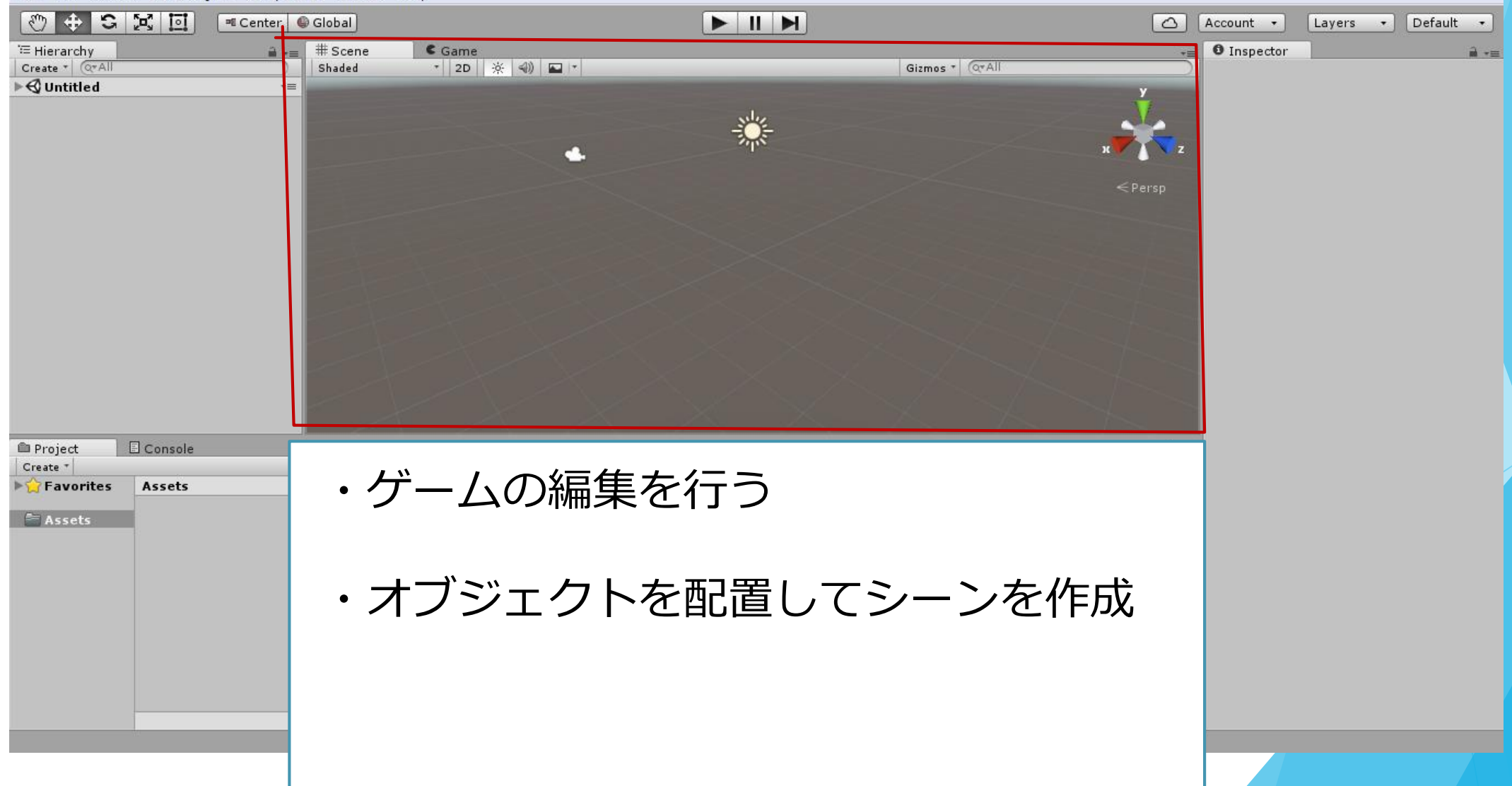

# Hierarchyビュー

< Unity Personal - Untitled - New Unity Project 1 - PC, Mac & Linux Standalone <DX11 on DX10 GPU>

File Edit Assets GameObject Component Window Help

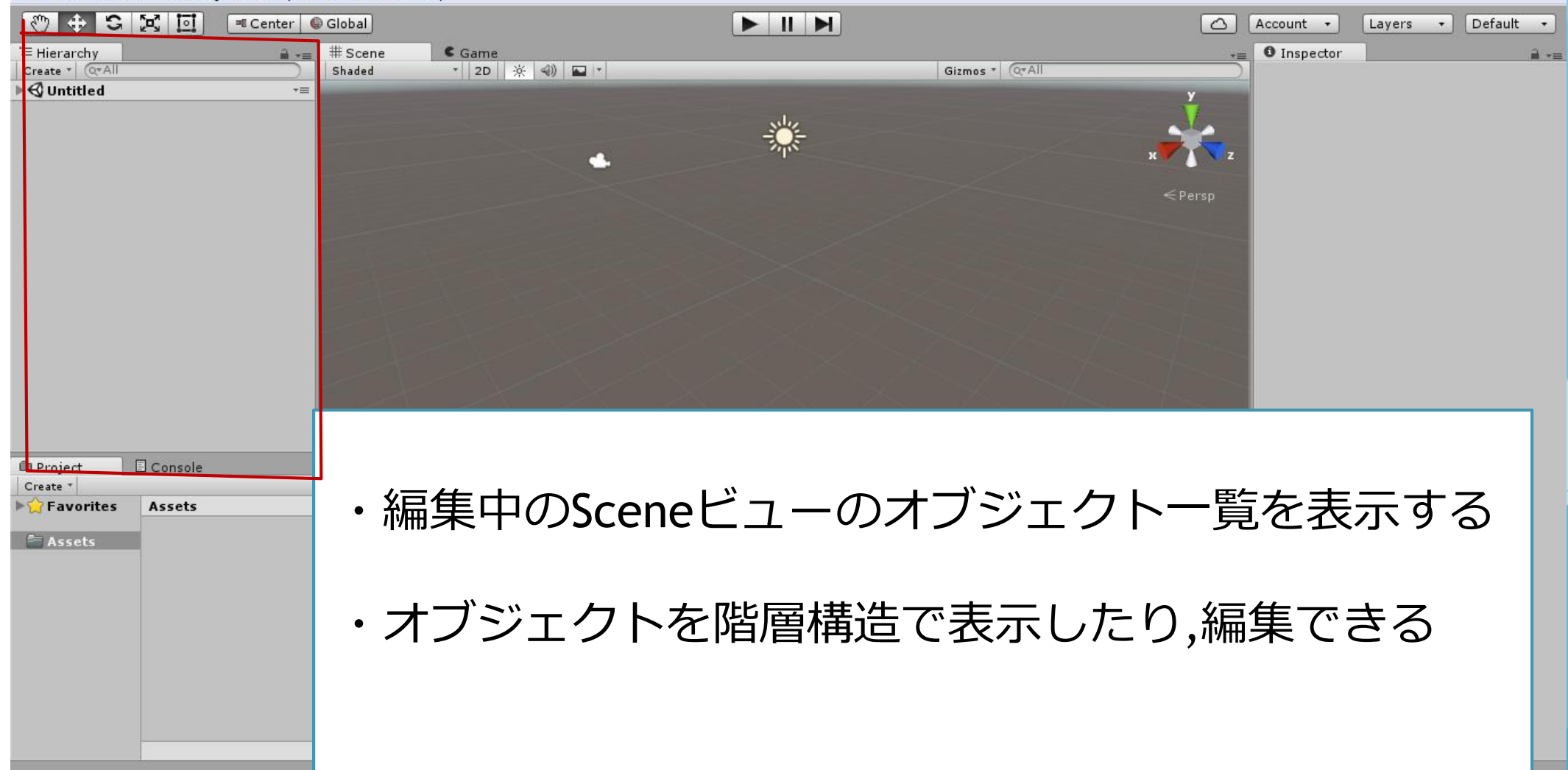

# Projectビュー

← Unity Personal - Untitled - New Unity Project 1 - PC, Mac & Linux Standalone <DX11 on DX10 GPU>

File Edit Assets GameObject Component Window Help

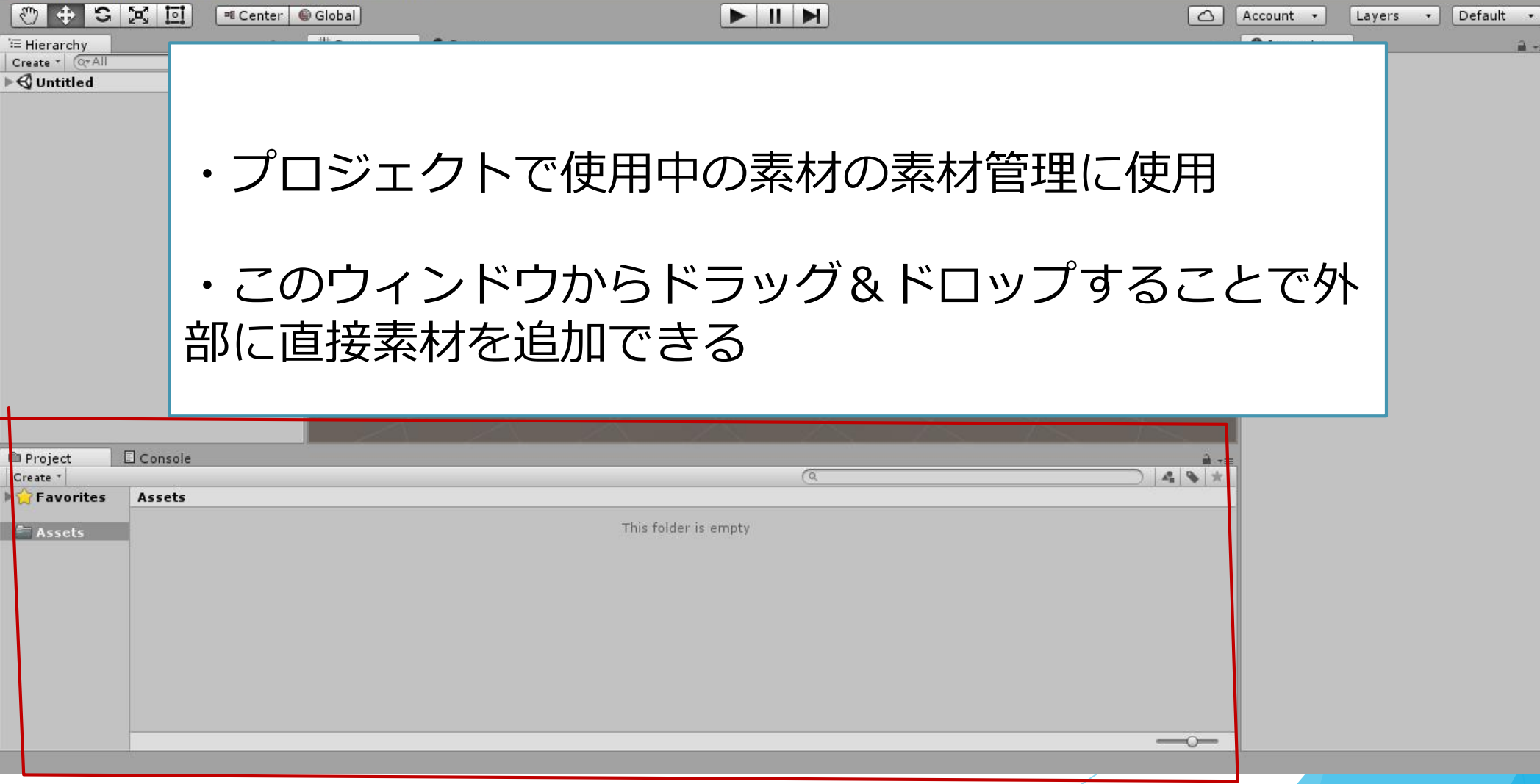

# Consoleビュー

Inity Personal - Untitled - New Unity Project 1 - PC, Mac & Linux Standalone <DX11 on DX10 GPU> File Edit Assets GameObject Component Window Help ⊙ + S ¤ ⊡ Fl Ecenter ● Global NIM Account + Layers . Default .  $\hat{=}$  =  $\hat{=}$  # Scene  $\overline{\bullet}$  **O** Inspector <sup>"</sup> Hierarchy  $\epsilon$  Game  $\hat{a}$  += ・ゲームで発生したエラーや警告を表示 ・Debug.logで指定した文字列を表示できる**■ Project B Console** Clear Collapse Clear on Play Error Pause  $\left|\mathbb{Q}\circ\right|\bigtriangleup\circ\left|\bullet\right|$ 

# **Inspector**<br> **S** Unity 5.5.2f1 Personal (64bit) - Untitled - SampleProject - PC, Mac & Linux Standalone <DX11>

File Edit Assets GameObject Component Window Help

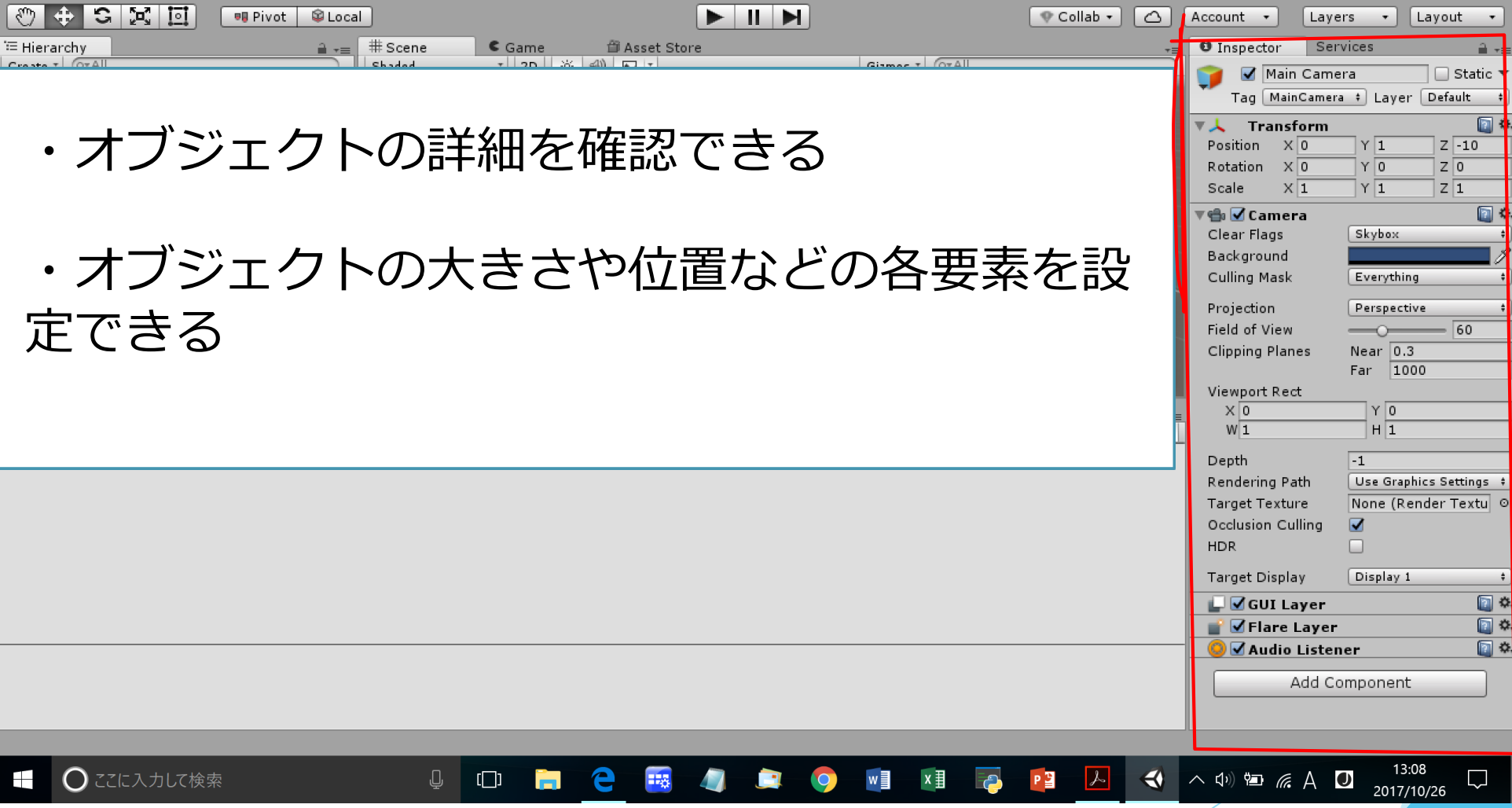

 $\Box$ 

 $\equiv$ 

 $\times$ 

### Fileメニュー

All Inity 5.5.241 Demond (64bit) Hutillard Sample Project - PC, Mac & Linux Standalone <DX11>

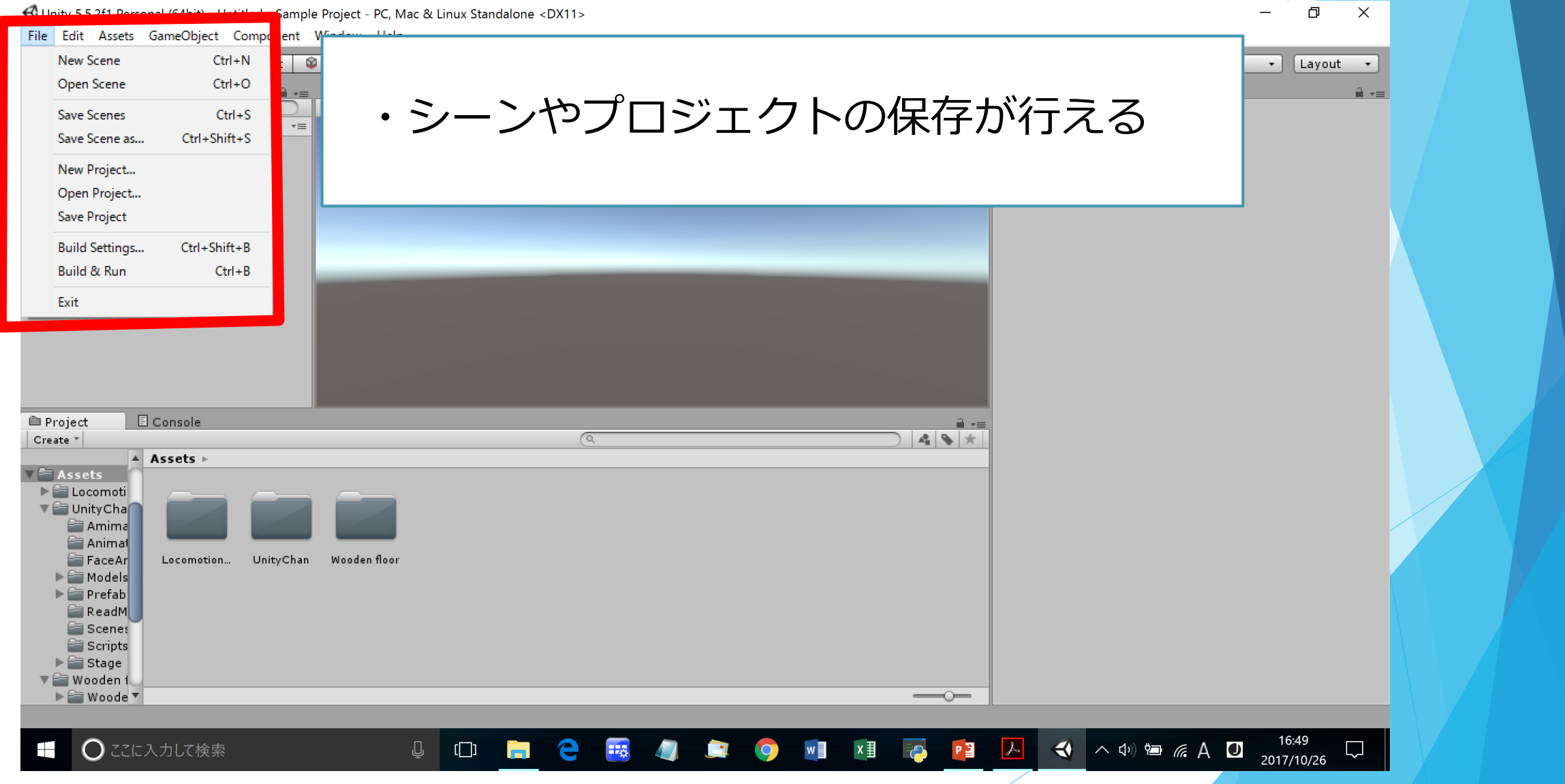

 $-$ 

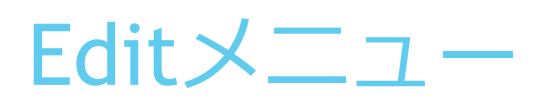

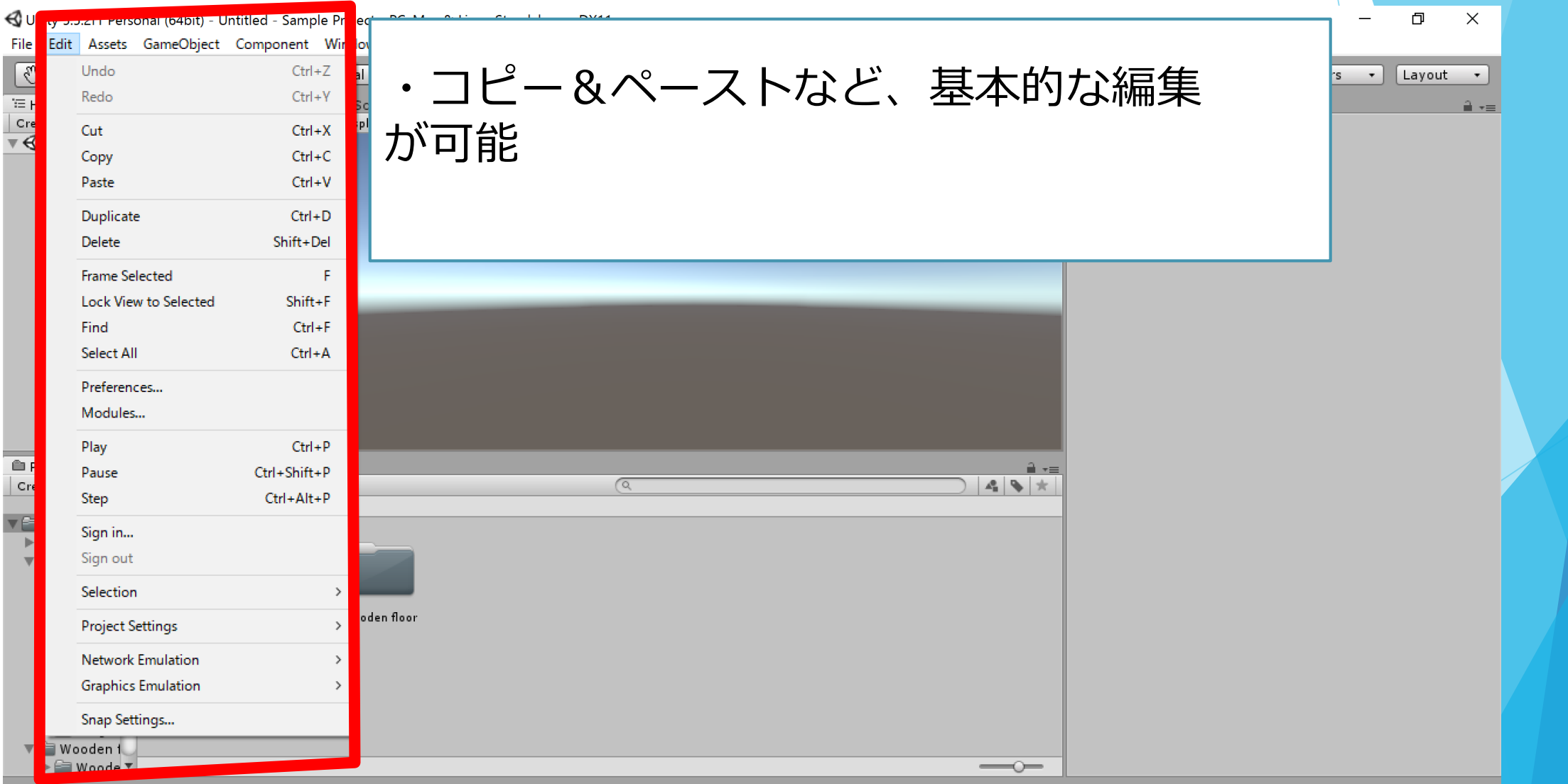

### Assetメニュー

Unity 5.5.2f1 Personal (64bit) - Untitled - Sample Project - PC, Mac & Linux Standalone <DX11>

0  $\times$ 

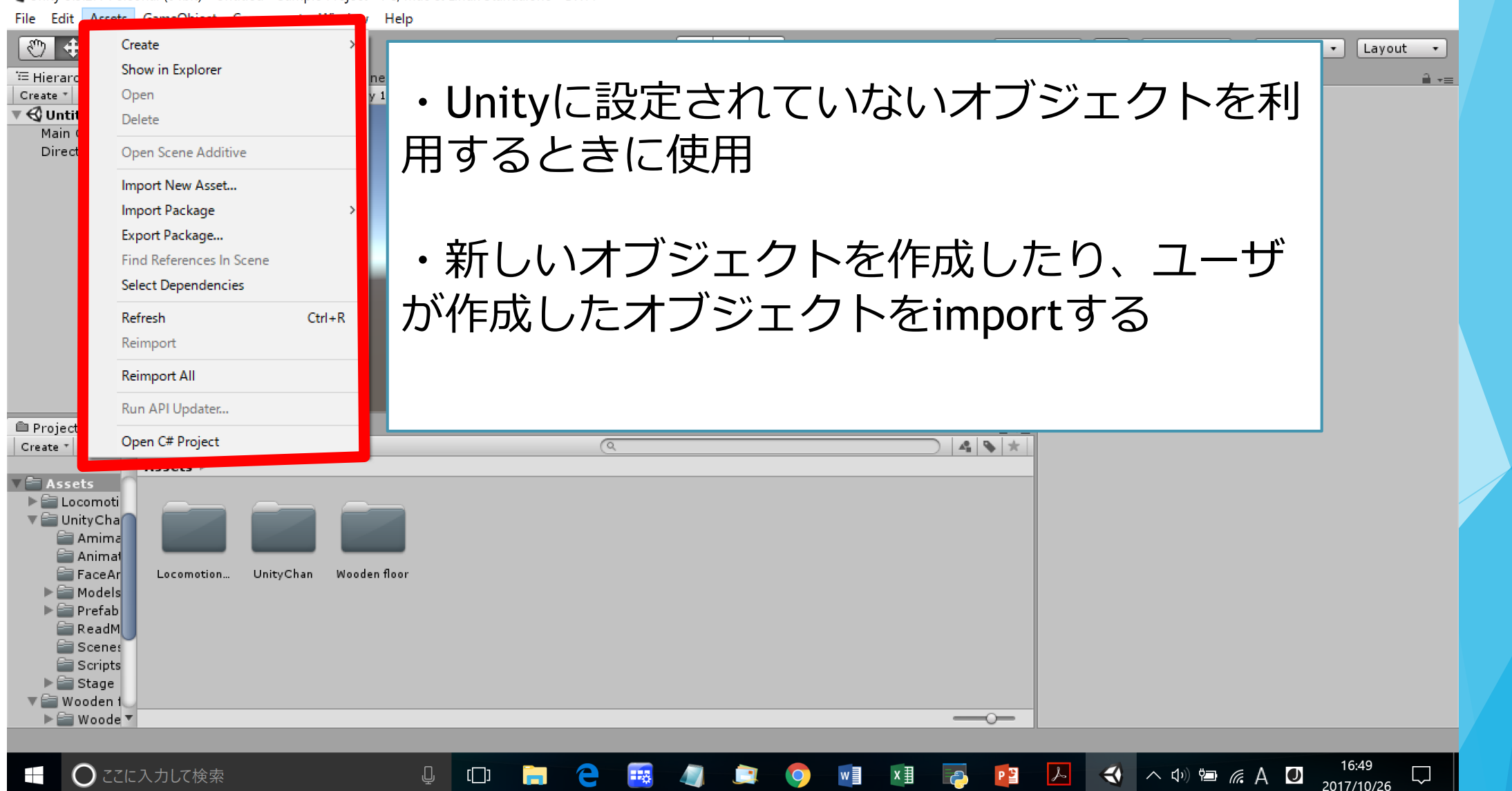

## GameObjectメニュー

C Unity 5.5.2f1 Personal (64bit) - Untitled - Sample Project - PC Mac 8 Linux Standalone <DX11>

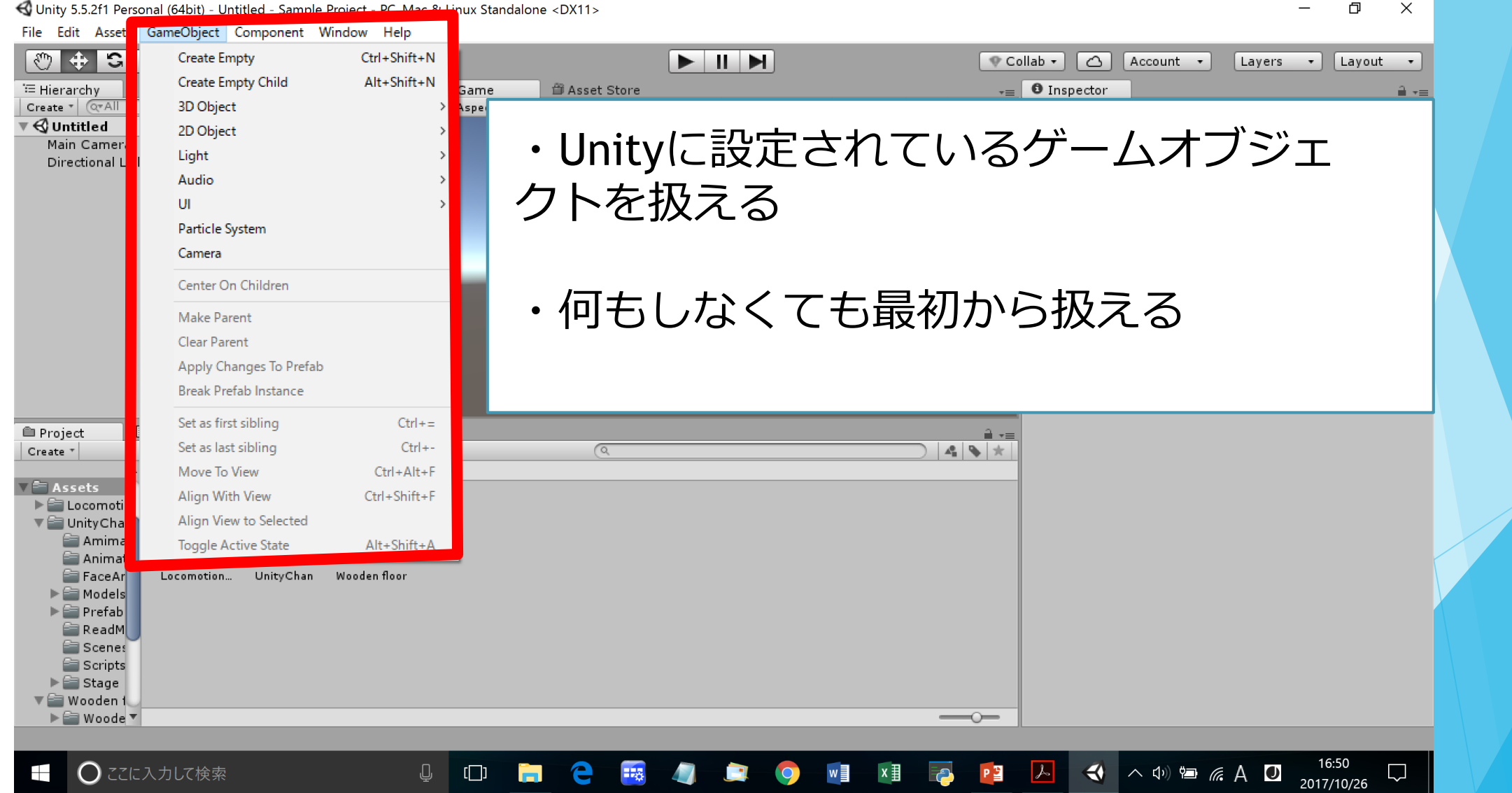

# Componentメニュー

<C Unity 5.5.2f1 Personal (64bit) - Untitled - Sample Project - PC. Mac & Linux Standalone <DX11>

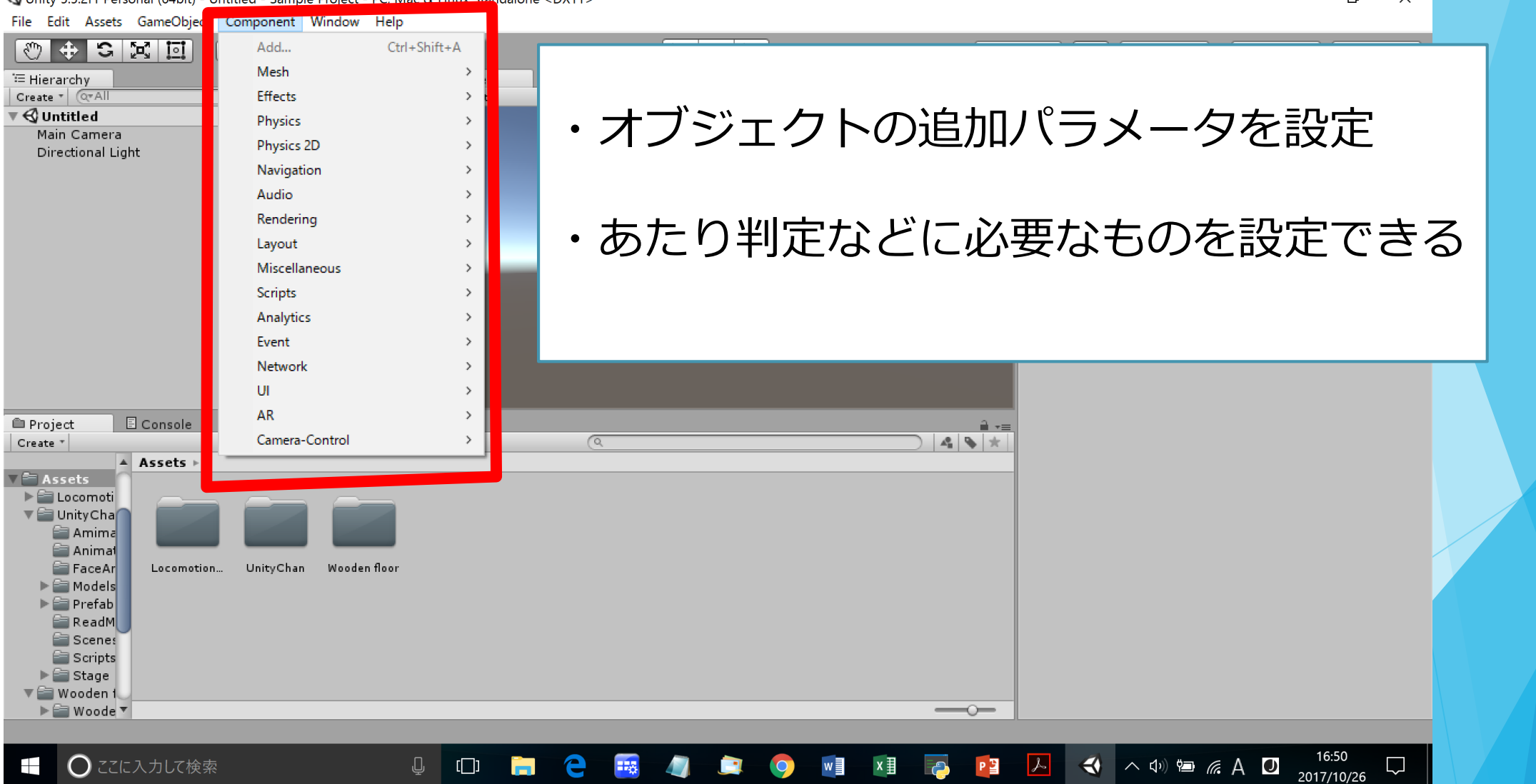

 $\Box$ 

 $\checkmark$ 

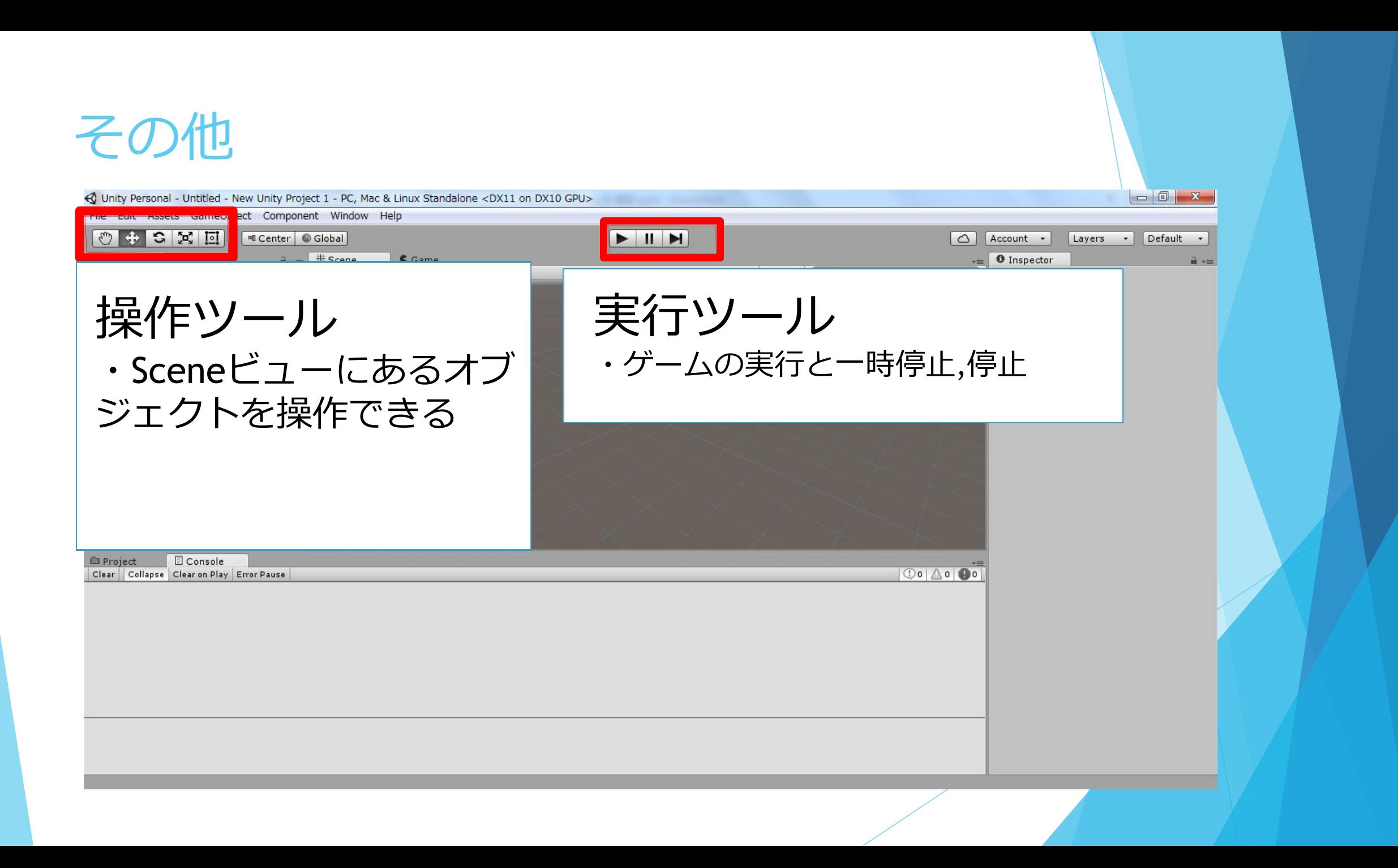

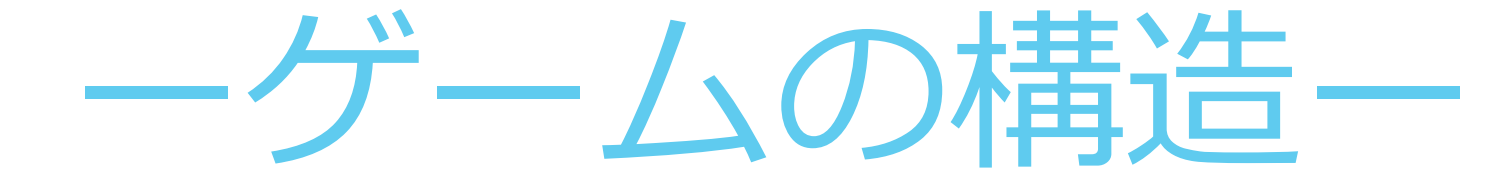

ゲーム構造(1)

# ▶Unityは各シーンごとに作成して,シーン ファイルとして保存する

# シーンファイルはオブジェクトの配置や 設定を記憶している

ゲーム構造(2)

# トシーンファイルを順番に実行することで ゲームとして成り立つ

Ex)タイトルシーン→ゲームシーン→リザルトシーン

ゲーム構造(2)

# トシーンファイルを順番に実行することで ゲームとして成り立つ

Ex)タイトルシーン→ゲームシーン→リザルトシーン

やってみよう!!!

# 与えられた素材を基にUnityちゃんを動 かせるようにしよう

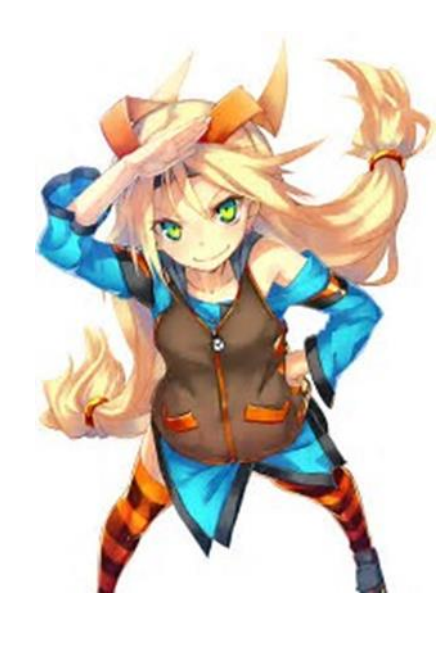